# OPeNDAP-based access for PCR-GLOBWB input files

D3915 | EGU2020-4804

**Edwin H. Sutanudjaja**  [e.h.sutanudjaja@uu.nl](mailto:e.h.sutanudjaja@uu.nl)

<https://www.uu.nl/staff/EHSutanudjaja>

with a lot of helps from

*Egbert Gramsbergen, Paula Martinez Lavanchy, Annemiek van der Kuil, Jan van der Heul, Vincent Brunst, Otto Lange, Oliver Schmitz, and Niko Wanders*

#### **Background**

- PCR-GLOBWB [\(Sutanudjaja et al., 2018\)](https://doi.org/10.5194/gmd-11-2429-2018) is a global hydrology and water resources model developed at the Department of Physical Geography, Utrecht University, Netherlands.
- It is OPEN SOURCE (https://github.com/UU-Hydro/PCR-GLOBWB\_model).
- Yet, the total size of a complete set of PCR-GLOBWB input files is huge (about 250 GB if they are uncompressed; 45 GB if compressed, see e.g. [https://doi.org/10.5281/zenodo.1045338\)](https://doi.org/10.5281/zenodo.1045338).
- Consequently, sharing and downloading them are difficult, even for a user that wants to run the model for a limited and specific catchment area only.

## PCR-GLOBWB

### OPENDAP access for PCR-GLOBWB

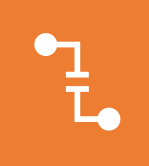

Now PCR-GLOBWB input files are available on the 4TU.ResearchData server, https://opendap.4tu.nl, that supports OPeNDAP protocol (https://www.opendap.org)

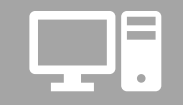

Allowing users to access files from a remote server without the need to download the entire 250 GB data files.

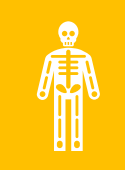

This includes inspection of the metadata enabling subsampling specific ranges of the data (over space and time).

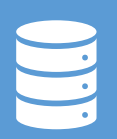

OPeNDAP is especially suited to netCDF files, and, therefore, we have ensured compatibility of PCR-GLOBWB input files in the correct netCDF format, i.e. following CF conventions, before uploading the files to the remote server.

#### p[qlobalOptions]  $\overline{2}$

 $\overline{4}$ 

5

 $6\overline{6}$ 

16

 $21$ 

Running PCR-

GLOBWB

using

opendap files

- $\overline{3}$ # Please set the pcrglobwb output directory (outputDir) in an absolute path.
	- $|$ # Please make sure that you have access to it.

= /scratch/depfg/edwin/pcrglobwb2 output/05min demo equ2020/ |outputDir

- # Please set the clone map file (cloneMap), which defines the spatial resolution and extent of your study area.
- $\#$  Please make sure that the file is stored locally in your computing machine.  $8<sup>°</sup>$ 
	- $\|$  = The file must be in the pcraster format.
- = /home/edwin/data/clone landmask maps/RhineMeuse05min.clone.map  $10$ | cloneMap  $11$
- $\|\text{*} \sim$  cloneMap = /home/edwin/data/clone landmask maps/clone global 05min.map  $12<sup>°</sup>$
- 14 # Set the input directory map in an absolute path. The input forcing and parameter directories and files will be relative to this. 15
	- $\|$ # The following is an example using files from the opendap server.
	- = https://opendap.4tu.nl/thredds/dodsC/data2/pcrglobwb/version 2019 11 beta/pcrglobwb2 input/ linputDir

18  $\texttt{\#} \texttt{\texttt{+}}$  - The following is an example using input files stored locally in your computing machine. 19  $\text{#} \sim$  inputDir = /home/edwin/data/pcrglobwb2 input release/version 2019 11 beta/pcrglobwb2 input/ 20

- PCR-GLOBWB users can run the model by simply adjusting the input directory location (inputDir) of the configuration file (.ini) to the following opendap address (see the snapshot above for illustration): [https://opendap.4tu.nl/thredds/dodsC/data2/pcrglobwb/version\\_2019\\_11\\_beta/pcrglobwb2\\_input/](https://opendap.4tu.nl/thredds/dodsC/data2/pcrglobwb/version_2019_11_beta/pcrglobwb2_input/)
- (and, therefore, without having to download the entire input files)
- Catalogue for PCR-GLOBWB input files (useful for searching individual files): <https://opendap.4tu.nl/thredds/catalog/data2/pcrglobwb/catalog.html> <https://doi.org/10.4121/uuid:e3ead32c-0c7d-4762-a781-744dbdd9a94b>

 $\Delta$ 

2020-05-04 02:10:11,220 virtualOS DEBUG read file/value: 0.1 2020-05-04 02:10:11,220 virtualOS DEBUG read file/value: 0.05 2020-05-04 02:10:11,221 landCover DEBUG Obtaining the land cover parameters that are fixed for the entire simulation. 2020-05-04 02:10:11,221 virtualOS DEBUG read file/value: global 30min/landSurface/landCover/naturalTall/minf tall permafrost.nc 2020-05-04 02:10:11,222 virtual0S DEBUG read netcdf file: https://opendap.4tu.nl/thredds/dodsC/data2/pcrglobwb/version 2019 11 beta/pcrglobwb2 input/global 30min/landSurface/landCover/naturalTall/m tall permafrost.nc 2020-05-04 02:10:11,222 virtualOS DEBUG reading variable: automatic from the file: https://opendap.4tu.nl/thredds/dodsC/data2/pcrglobwb/version\_2019\_11\_beta/pcrglobwb2\_input/global\_30min/landSurfac andCover/naturalTall/minf tall permafrost.nc 2020-05-04 02:10:11,274 virtualos DEBUG reading variable: minf tall permafrost map from the file: https://opendap.4tu.nl/thredds/dodsC/data2/pcrglobwb/version 2019 11 beta/pcrglobwb2 input/global 3 n/landSurface/landCover/naturalTall/minf\_tall\_permafrost.nc 2020-05-04 02:10:11,385 virtualOS DEBUG read file/value: global 30min/landSurface/landCover/naturalTall/maxf\_tall.nc 2020-05-04 02:10:11,386 virtual0S DEBUG read netcdf file: https://opendap.4tu.nl/thredds/dodsC/data2/pcrqlobwb/version 2019 11 beta/pcrqlobwb2 input/qlobal 30min/landSurface/landCover/naturalTall/m tall.nc 2020-05-04 02:10:11,386 virtualOS DEBUG reading variable: automatic from the file: <u>https://opendap.4tu.nl/thredds/dodsC/data2/pcrqlobwb/version 2019 11 beta/pcrqlobwb2 input/qlobal 30min/landSurfac</u> andCover/naturalTall/maxf tall.nc 2020-05-04 02:10:11,424 virtual0S DEBUG reading variable: maxf tall map from the file: https://opendap.4tu.nl/thredds/dodsC/data2/pcrglobwb/version 2019 11 beta/pcrglobwb2 input/global 30min/landSu ce/landCover/naturalTall/maxf\_tall.nc 2020-05-04 02:10:11,530 virtualOS DEBUG read file/value: global 05min/landSurface/landCover/naturalTall/rfrac1 tall.nc 2020-05-04 02:10:11,531 virtualOS DEBUG read netcdf file: https://opendap.4tu.nl/thredds/dodsC/data2/pcrglobwb7version\_2019\_11\_beta/pcrglobwb2\_input/global\_05min/landSurface/landCover/naturalTall/r cl tall.nc 2020-05-04 02:10:11,532 virtualOS DEBUG reading variable: automatic from the file: https://opendap.4tu.nl/thredds/dodsC/data2/pcrqlobwb/version 2019 11 **05min/landSurfac** andCover/naturalTall/rfrac1 tall.nc bal 05min/land 2020-05-04 02:10:11,567 virtualOS DEBUG reading variable: rfrac1 tall map from the file: https://opendap.4tu.nl/thredds/dodsC/data2/pcrolobwb/version 2019 face/landCover/naturalTall/rfrac1\_tall.nc 2020-05-04 02:10:12,598 virtualOS DEBUG read file/value: global\_05min/landSurface/landCover/naturalTall/rfrac2\_tall.nc 2020-05-04 02:10:12,599 virtual0S DEBUG read netcdf file: https://opendap.4tu.nl/thredds/dodsC/data2/pcrglobwb/version 2019 11 beta/pcrglobwb2 input/global 05min/landSurface/landCover/naturalTall/r c2 tall.nc 2020-05-04 02:10:12,599 virtualOS DEBUG reading variable: automatic from the file: https://opendap.4tu.nl/thredds/dodsC/data2/pr andCover/naturalTall/rfrac2 tall.nc 2020-05-04 02:10:12,636 virtualOS DEBUG reading variable: rfrac2\_tall\_map from the file: https://opendap.4tu.nl/thredds/dodsC a run using files from face/landCover/naturalTall/rfrac2\_tall.nc 2020-05-04 02:10:13,875 virtualOS DEBUG read file/value: 1.0 2020-05-04 02:10:13,876 virtualOS DEBUG read file/value: global\_05min/landSurface/landCover/naturalTall/vegf\_tall.nc 2020-05-04 02:10:13,877 virtual0S DEBUG read netcdf file: https://opendap.4tu.nl/thredds/dodsC/data2/pcrglobwb/version 2019 4TU.ResearchData tall.nc 2020-05-04 02:10:13,879 virtualOS DEBUG reading variable: automatic from the file: https://opendap.4tu.nl/thredds/dodsC/da andCover/naturalTall/vegf tall.nc 2020-05-04 02:10:13,914 virtual0S DEBUG reading variable: vegf tall map from the file: https://opendap.4tu.nl/thredds/dod ce/landCover/naturalTall/vegf tall.nc opendap server2020-05-04 02:10:14,970 landCover DEBUG The parameter arnoBeta is approximated from the minSoilDepthFrac and maxSoilDepth 2020-05-04 02:10:14,978 virtualOS DEBUG read file/value: 0.0 2020-05-04 02:10:14,979 virtualOS DEBUG read file/value: 0.2 2020-05-04 02:10:14,979 virtualOS DEBUG read file/value: global\_05min/routing/ldd\_and\_cell\_area/cellsize05min.correct.nc 2020-05-04 02:10:14,980 virtual0S DEBUG read netcdf file: https://opendap.4tu.nl/thredds/dodsC/data2/pcrqlobwb/version 2019 n.correct.nc 2020-05-04 02:10:14,981 virtualOS DEBUG reading variable: automatic from the file: https://opendap.4tu.nl/thredds/dodsC/data2/pcrgld nd cell area/cellsize05min.correct.nc 2020-05-04 02:10:14,981 virtualOS DEBUG reading variable: cellsize05min correct map from the file: https://opendap.4tu.nl/thredds/ in/routing/ldd\_and\_cell\_area/cellsize05min.correct.nc 2020-05-04 02:10:15,127 virtualOS DEBUG read file/value: global\_05min/waterUse/abstraction\_zones/abstraction\_zones\_60min\_05min 2020-05-04 02:10:15,128 virtualOS DEBUG read netcdf file: https://opendap.4tu.nl/thredds/dodsC/data2/pcrglobwb/version 2019 11 zones 60min 05min.nc 2020-05-04 02:10:15,129 virtualOS DEBUG reading variable: automatic from the file: https://opendap.4tu.nl/thredds/dodsC/data2/pcrolobwb/version 2 raction zones/abstraction zones 60min 05min.nc 2020-05-04 02:10:15,129 virtualos DEBUG reading variable: abstraction zones 60min 05min map from the file: https://opendap.4tu.nl/thredds/c  $\mathbb Z$  input obal 05min/waterUse/abstraction zones/abstraction zones 60min 05min.nc

#### Do you want! to test it by yourself?

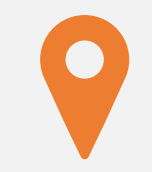

Please go to: https://github.com/UU-[Hydro/PCR-GLOBWB\\_model](https://github.com/UU-Hydro/PCR-GLOBWB_model)

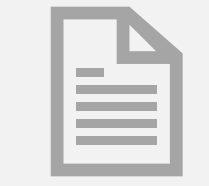

Follow the instructions given in the file README.md

# OPeNDAP-based access for PCR-GLOBWB input files

D3915 | EGU2020-4804

**Edwin H. Sutanudjaja**  [e.h.sutanudjaja@uu.nl](mailto:e.h.sutanudjaja@uu.nl)

<https://www.uu.nl/staff/EHSutanudjaja>

with a lot of helps from

*Egbert Gramsbergen, Paula Martinez Lavanchy, Annemiek van der Kuil, Jan van der Heul, Vincent Brunst, Otto Lange, Oliver Schmitz, and Niko Wanders*